## **Einrichtung Ihres Postfachs unter Android**

- 1. Öffnen Sie die App "Gmail" auf Ihrem Mobilgerät und wählen Sie "Konto hinzufügen" aus.
- 2. Wählen Sie die Option "Sonstige" aus.

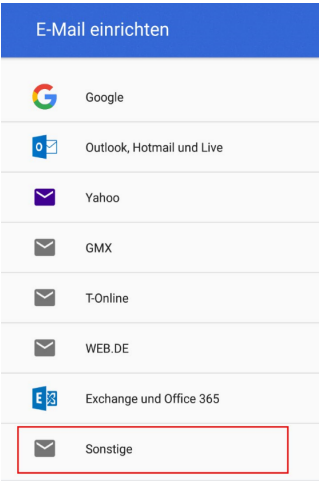

3. Bitte geben Sie Ihre E-Mail-Adresse ein und klicken Sie auf "Weiter".

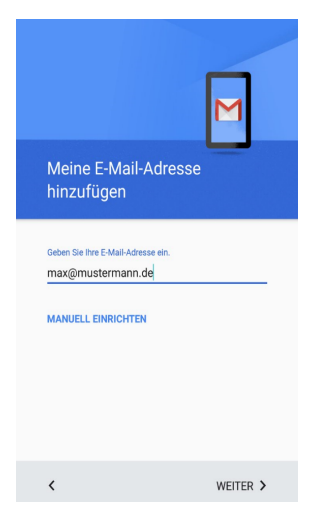

4. Wählen Sie den gewünschten Kontotyp aus und klicken Sie auf "Weiter".

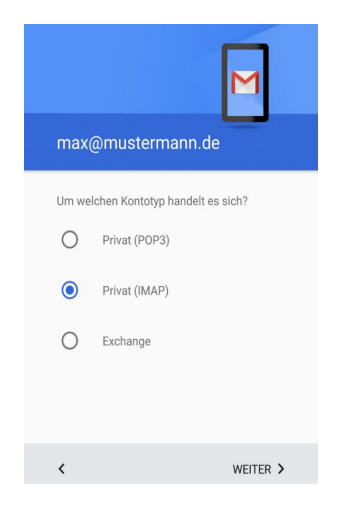

5. Bitte geben Sie das Passwort Ihres E-Mail-Postfachs ein und klicken Sie auf "Weiter".

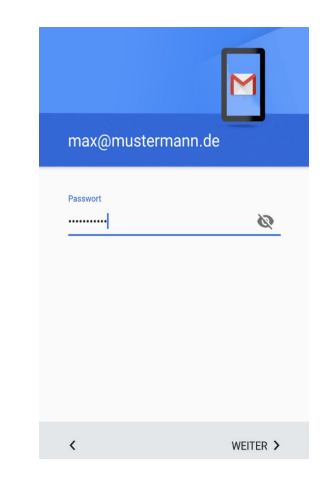

6. Geben Sie bitte den Servernamen für den Posteingangsserver an und klicken Sie auf "Weiter".

Posteingangsserver: IMAP: imap.webwide.de POP3: pop3.webwide.de

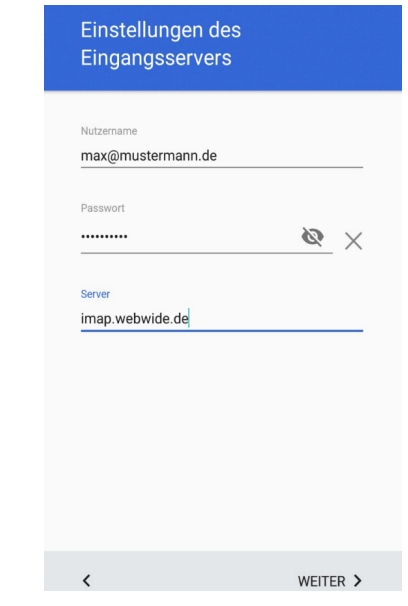

7. Bitte geben Sie den Servernamen für den Postausgangsserver an und aktivieren Sie die Option "Anmeldung erforderlich". Klicken Sie auf "Weiter", um die Angaben zu bestätigen.

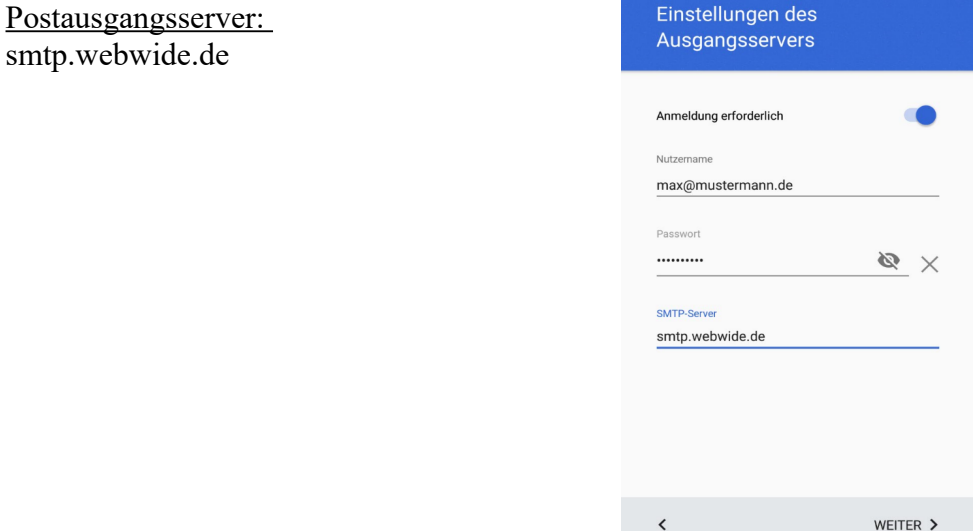

8. Wählen Sie die gewünschten Konto-Optionen aus und schließen Sie die Einrichtung mit einem Klick auf "Weiter" ab.

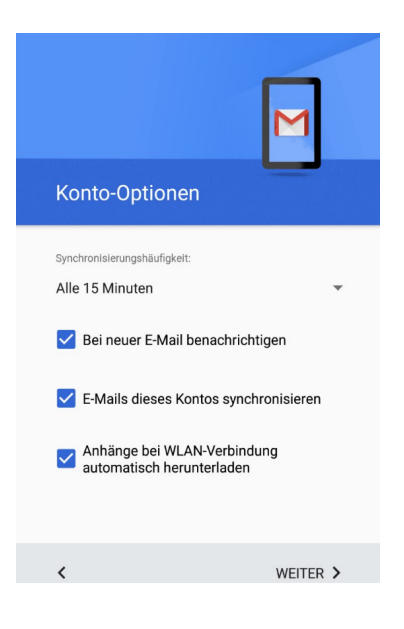